## Veri Yenileme

Navigator raporlarının yenilenmesi için Excel üzerinde Navigator'a login olunması ve yenileme işleminin Logo Mind Navigator eklentisi üzerindeki Yenile butonu ile yapılması gerekmektedir. Login durumunda değilken veri yenileme işlemi yapıldığında bu uyarı alınır. Ya da veritabanı üzerindeki Navigator tablolarında (QDM\_XLSmart…) bozulma söz konusudur ve rapor kaynağına ulaşılamamaktadır.

Logo Mind Navigator eklentisi üzerinde görüşen yenile butonuna tıklandığında yenile ve otomatik yenile seçenekleri görülecektir. Otomatik yenileme seçenekleri altında bu periyotlar yer almaktadır. Otomatik yenileme yapılabilmesi için raporun ekranda açık olması gerekmektedir. (Rapor kapalıyken yapılacak yenilemeler için Zamanlanmış Görevler menüsü kullanılmalıdır.)

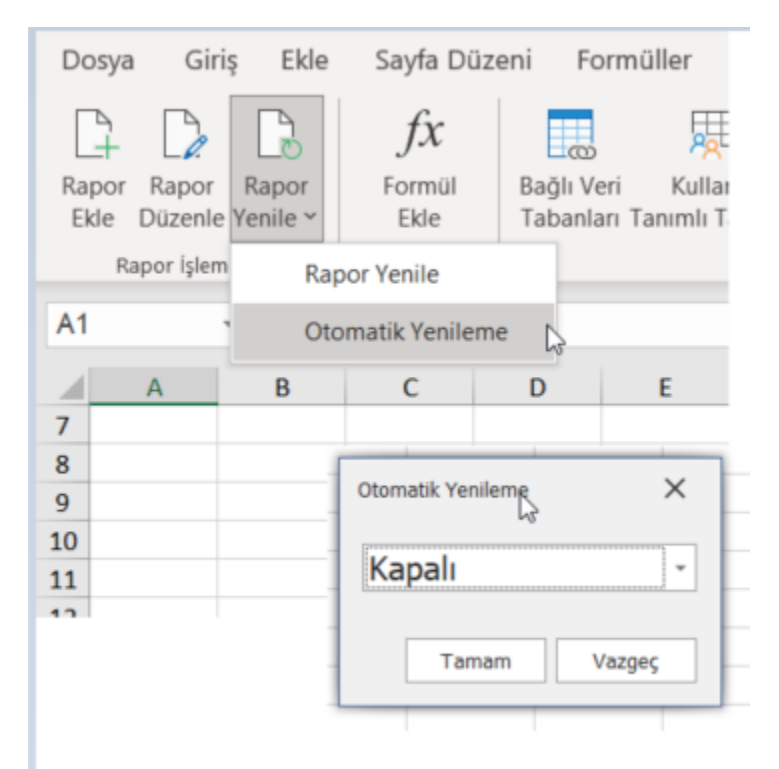